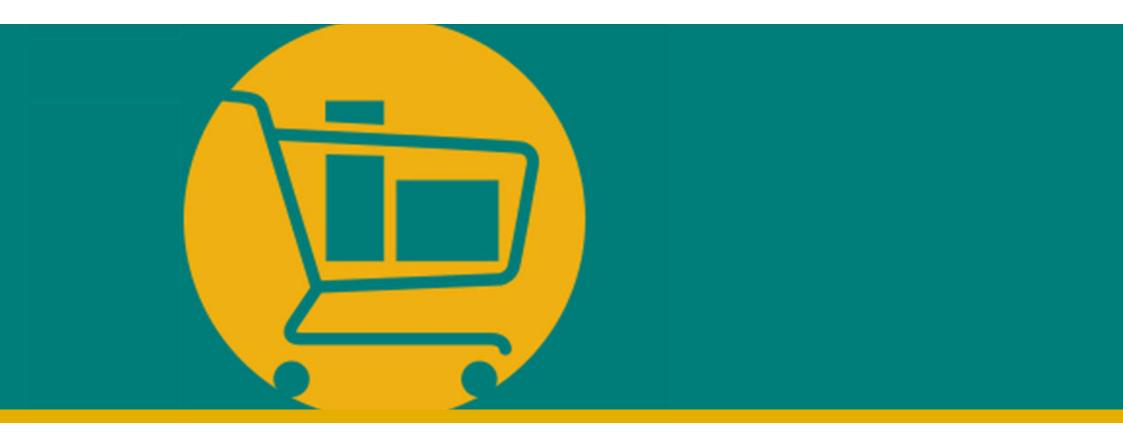

### **NIMBI PORTAL** Vendor Navigation Manual

Developed by Accenture I 2023

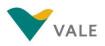

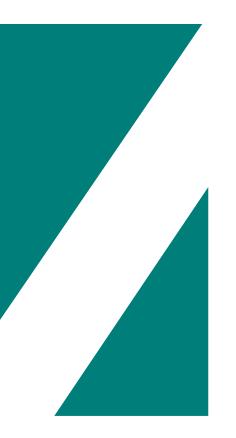

### **BUY MODULE**

- Introduction
- Purchase Order
  - The process
  - View the PO
  - Accept/Return an order
- System Efficiency Service (SES)
  - The process

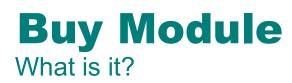

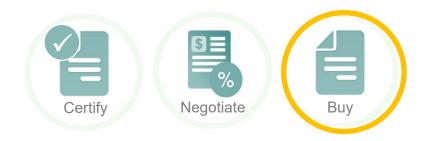

| I | territy<br>Sectors 4  |         |
|---|-----------------------|---------|
|   |                       | and the |
|   | -4 19 944 (manual and |         |

ILUSTRATIVE

Buy is the module that allows the vendor to view the purchase orders created by Vale. In addition, it is also possible to:

- Accept or reject requests.
- Receive the notification if the request is changed.

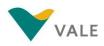

## **BUY MODULE PURCHASE ORDER (PO)**

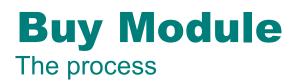

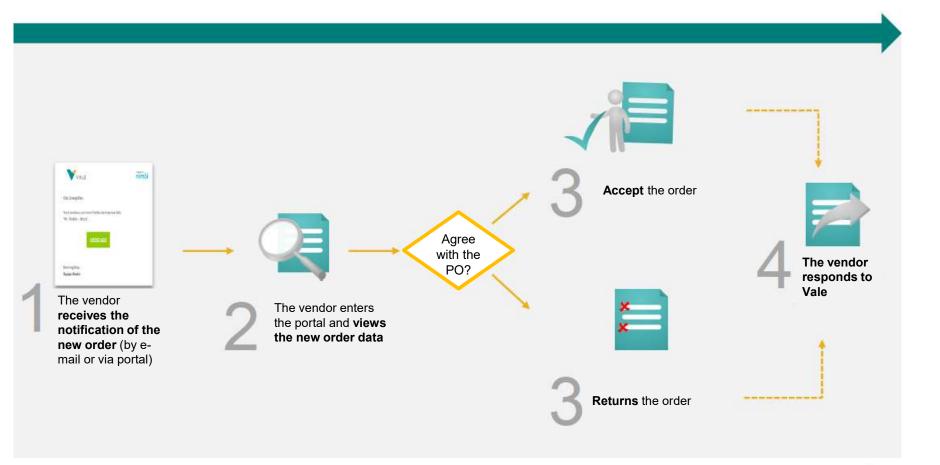

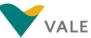

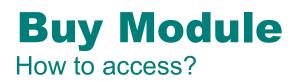

Access the URL: nim.bi/vale

- 1 Enter the registered e-mail address
- 2 Enter the registered access password
- Click "Sign in" to access the Portal

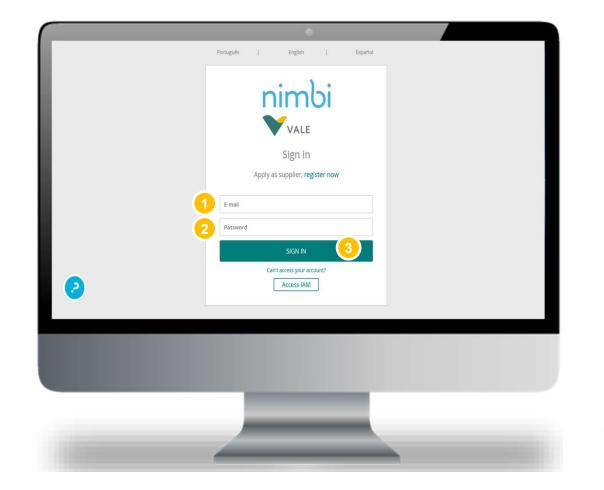

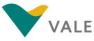

### Buy Module Dashboard

First layout: on this page you will see a dashboard with a summary of your activities.

- On the home screen of the portal, click "Buy"
- 2 The user will be directed to the page with the Dashboard of the Buy module

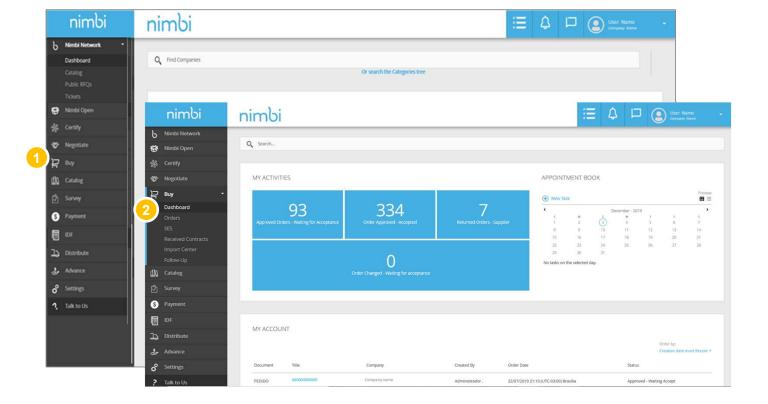

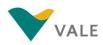

### Buy Module Dashboard

When accessing the Buy module, you can view orders in the following ways:

#### In "My Activities" it is displayed the number of actions by status

In this case, the number of requests is displayed by status. Statuses can be:

- Approved requests waiting for acceptance
- Approved requests accepted
- Returned Orders Supplier
- Requests amended Pending acceptance
- 2 In "My pending" will be displayed all pending requests

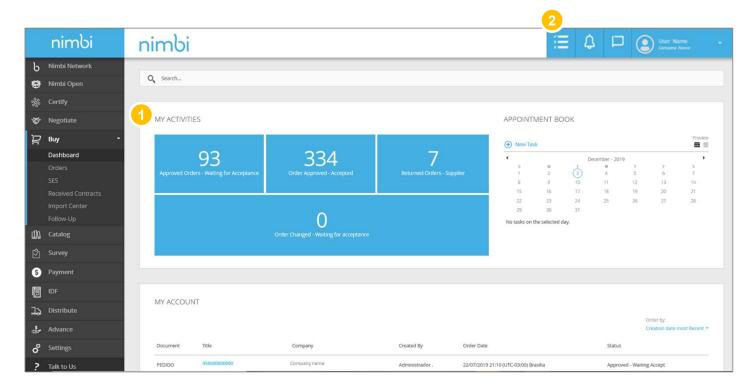

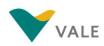

To access the order list, click "Orders"

WARNING: Only the Vendor system administrator will receive the notification of the order by e-mail. If you want other users to receive the notification e-mail, you will need to register everyone as administrators on Nimbi Portal.

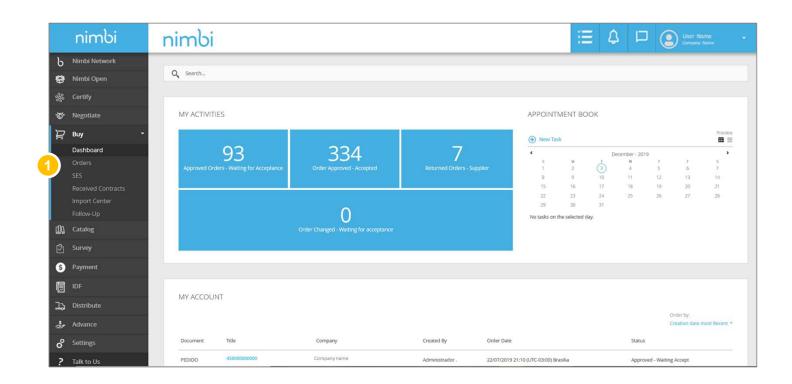

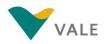

# Orders

#### How to view an order

By clicking Orders the user will be directed to the order list.

- 2 To perform a search, the vendor must fill the field with the order number, press "Enter" or click on the magnifying glass
- 3 The vendor can reorder the list by clicking on the following ordering criteria: "Latest", "Older", "Higher value" and "Lower value"
- You can filter the list by the available statuses

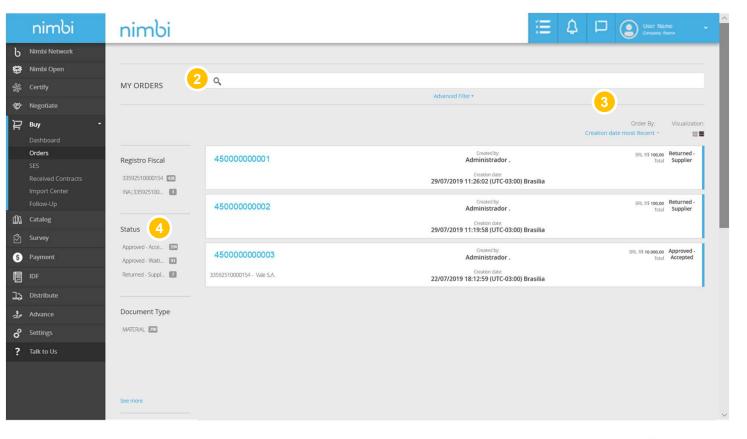

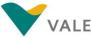

#### Under "Document Type" the vendor can select by:

- Vale Order: Vale's standard order
- Request Limit: Request with the total value set instead of lines/Quantity
- In the "Date" filter the vendor can filter by the order period
- Click on the request for interest to view the information

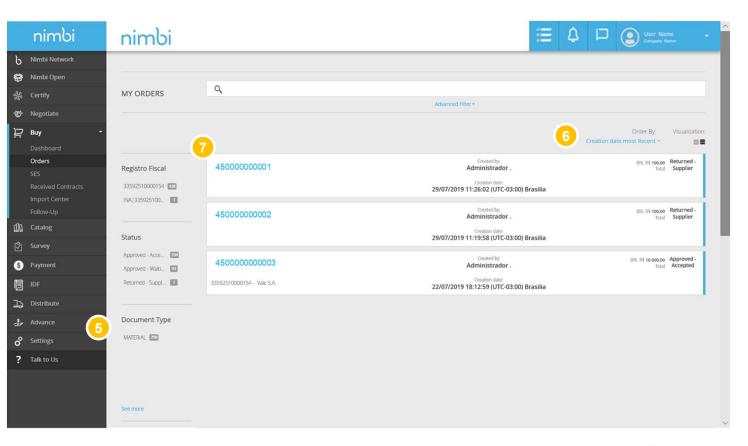

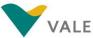

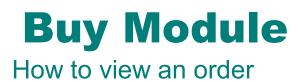

Second layout: on this page you will see a dashboard with all documentation

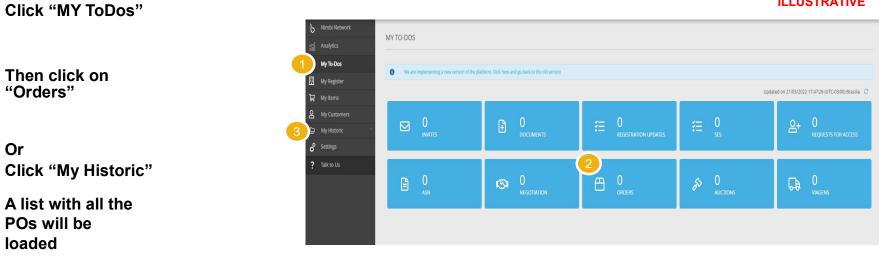

ILLUSTRATIVE

POs will be loaded Select the

purchase order number/title to access further information

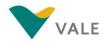

# Orders

#### How to view an order

The vendor is then directed to the Vale environment where you can view all relevant order information.

#### Order Number

- 2 To export the order data, click on "Download in PDF"
- Order Type
- Information on the creation of the application
- 5 Reference Agreement
- Order Code / Number of Items and Total Order Amount
- 7 Delivery and Billing Data
- 8 Supplier Reference Code

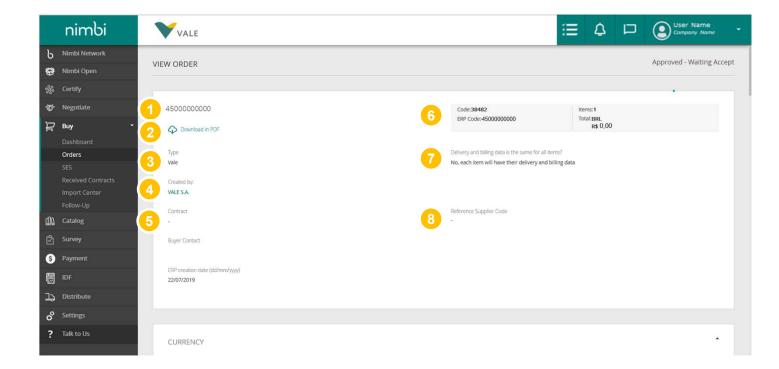

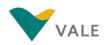

# Orders

#### How to view an order

By clicking Orders the user will be directed to the order list.

- Of the "Currency" panel indicates the currency that the order will be paid
- In "Shipping Attributes" the applicable Incoterm is displayed

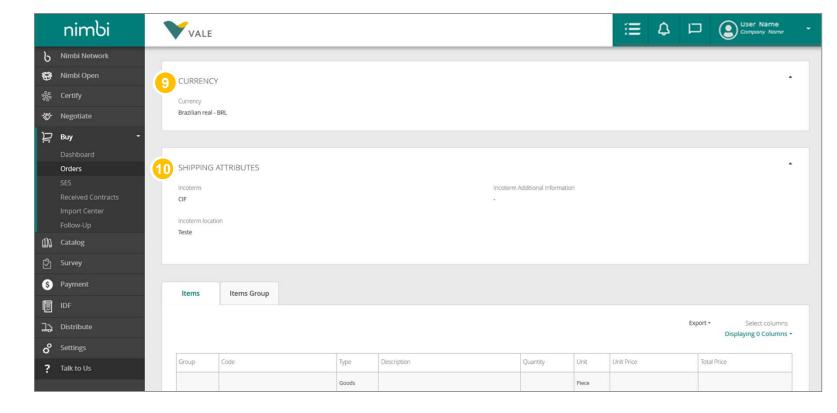

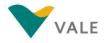

- The general information of the item is displayed in the item table, such as:
  - Group
  - Item Code
  - Type
  - Description
  - Quantity
  - Unit
  - Unit Price
  - Total Price

#### Go to "Description" and click on the item you want to get the detailed description

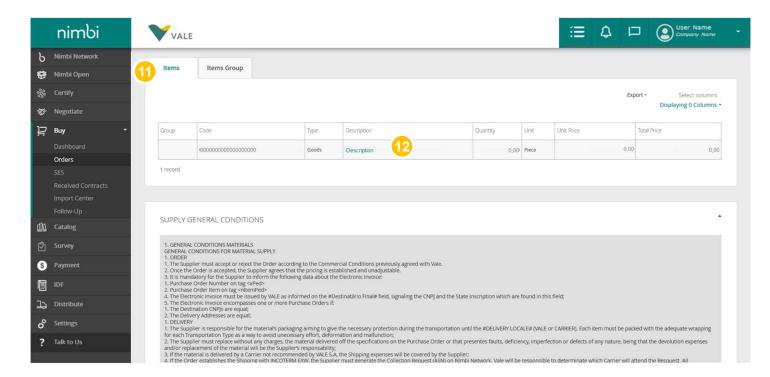

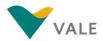

# Orders

#### How to view an order

When you click "Description", a pop-up will appear with the detailed description of the selected item.

#### 1 Under "Item Information" you can view:

- ERP line: Internal SAP Vale code
- Description: product/service description
- Client's Code: Vale's internal code
- Long Description: Detailed Description of the Item
- Type: can be service or product
- Unit: unit of measure
- Quantity
- Delivery Date
- Delivery deadline
- Unit Price
- Currency: Currency set for transaction PER
- Total Price
- Category

|                 | nimbi                                 | VALE 1                                                                                                    | VIEW ITEM                                    |                                                                      |                                          | ×      | ≅ \$                                 | User Name                                         |
|-----------------|---------------------------------------|----------------------------------------------------------------------------------------------------|----------------------------------------------|----------------------------------------------------------------------|------------------------------------------|--------|--------------------------------------|---------------------------------------------------|
| ს<br>Ფ          | Nimbi Network<br>Nimbi Open           | Items Iten                                                                                                    | 15 Item:000000000000000-Item                 |                                                                      |                                          |        |                                      |                                                   |
| <b>\$</b><br>** | Certify<br>Negotiate                  |                                                                                                    | ERP Line                                     | g Data Cost Allocation Comment                                       | Attachments Tax Information              |        |                                      | Export • Select columns<br>Displaying 0 Columns • |
| Ë               | Buy -                                 | Group Code                                                                                                    | Description<br>Item Description              | CH                                                                   | nt's Code<br>000000                      |        | Unit Price                           | Total Price                                       |
|                 | Orders<br>SES<br>Received Contracts   | 1 record                                                                                                    | Long Description Long Description Type Goods |                                                                      |                                          |        |                                      |                                                   |
| d)a             | Import Center<br>Follow-Up<br>Catalog | SUPPLY GENERAL                                                                                                    | Unit<br>Piece<br>C<br>Delivery Deadline      | Quantity<br>10,00<br>Unit Price<br>BRL R5 0,00                       | Delivery Date (MM/CDDYYYY)<br>22/07/2019 |        |                                      |                                                   |
| 2<br>(5)        | Survey<br>Payment                     | 1. GENERAL CONDITIO<br>GENERAL CONDITIONS<br>1. ORDER<br>1. The Supplier must a                                                                                | N<br>Currency<br>Brazilian real - BRL        | PER<br>1                                                             |                                          |        |                                      |                                                   |
|                 |                                       | 2. Once the Order is as<br>3. It is mandatory for t<br>1. Purchase Order Nur<br>2. Purchase Order Iten<br>4. The Electronic Invoid<br>5. The Electronic Invoid | nt BRL R\$ 0,00<br>Category                  |                                                                      |                                          | ) t    | this field;                          |                                                   |
| പ്പം ം          | Distribute<br>Settings                | 1. The Destination CNF<br>2. The Delivery Addres<br>1. DELIVERY<br>1. The Supplier is respi                                                                    | ije Vale Category<br>56<br>97                |                                                                      | CLO                                      | SE ALI | E or CARRIER). Each item must be p   | acked with the adequate wrapping                  |
| ?               | Talk to Us                            | for each Transportatio<br>2. The Supplier must re<br>and/or replacement of<br>3. If the material is del<br>4. If the Order establis                            | t<br>t<br>vered by a Carrier not recommended | by VALE S.A, the Shipping expenses the Supplier must generate the Co |                                          | er     | rfection or defects of any nature, b |                                                   |

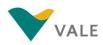

2 Under "Delivery and Billing Data" you can view the delivery and billing address and the payment method of the application

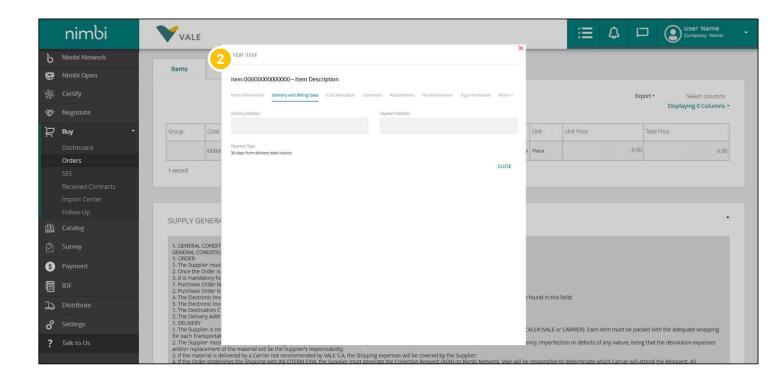

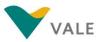

Under "Cost Allocation", "Comment" and "Attachments" you can view, costs, comments and attachments, respectively, for the request

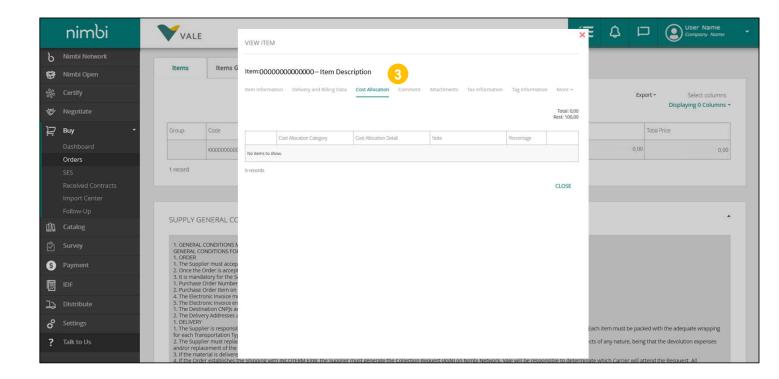

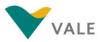

- Under "Tax Information" you can view all taxes assigned to the request. Product-related taxes:
  - CFOP
  - Origin of the Material
  - ICMS Rate %
  - ICMS Rate
  - Special Tax Regime
  - ICMS\_ST basis
  - IPI Rate%
  - IPI Rate
  - NCM
  - Tax Replacement
  - PIS Rate %
  - COFINS Rate%
  - CMS Rate%
  - VAT

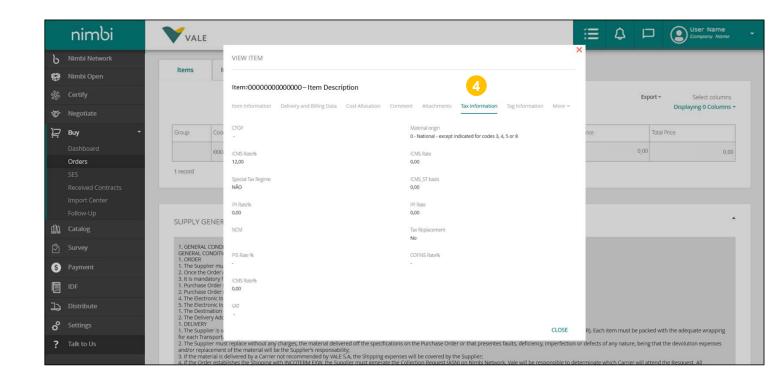

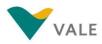

7 The "Item Group" tab shows the same items as the item tab but with a slightly easier view to identify the service groups and their related items.

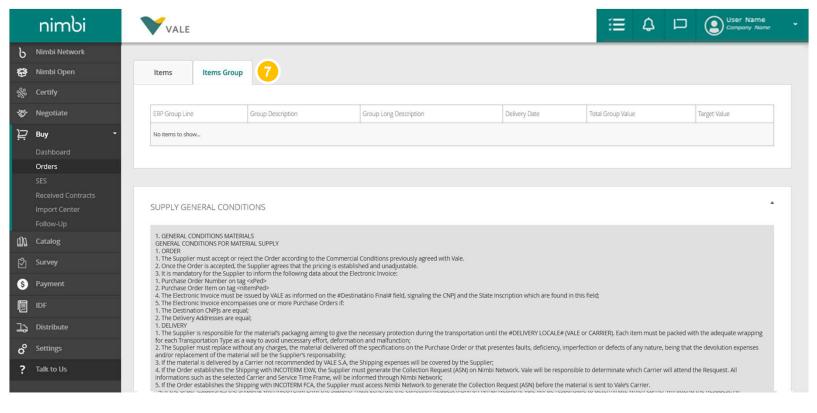

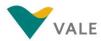

The "Supply General Conditions" panel presents the general conditions for the provision of services and materials in addition to penalties and fines (in case of non-compliance with the deadline) and obligations of the contractor

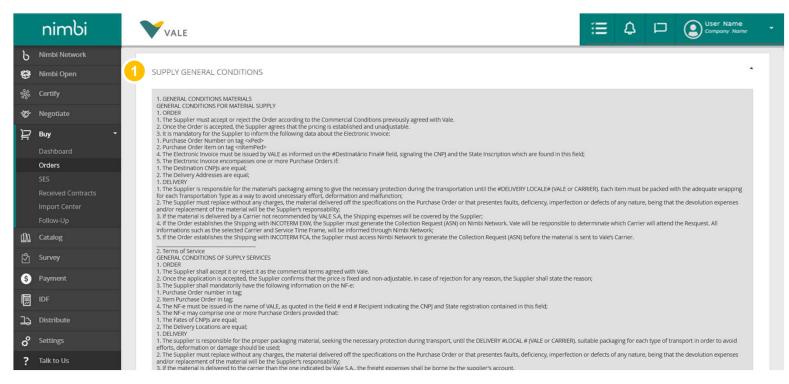

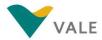

2 Under "Comments" and "Attachments" you can view comments and attachments, respectively, for the request

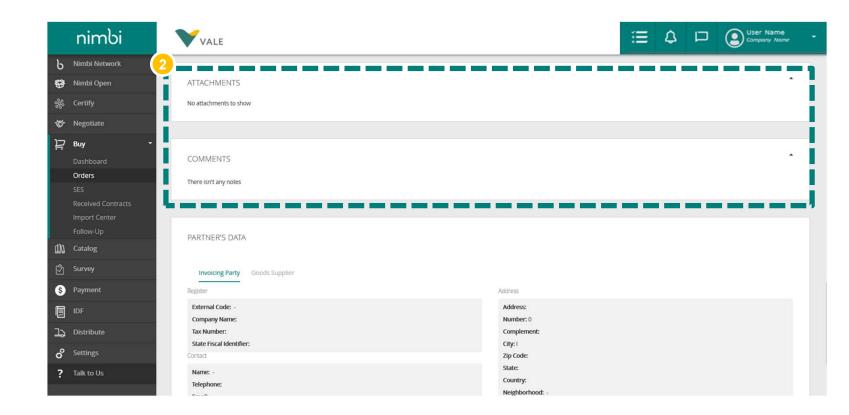

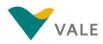

3 The "Partner Data" panel displays partner registration information, contract data, and address

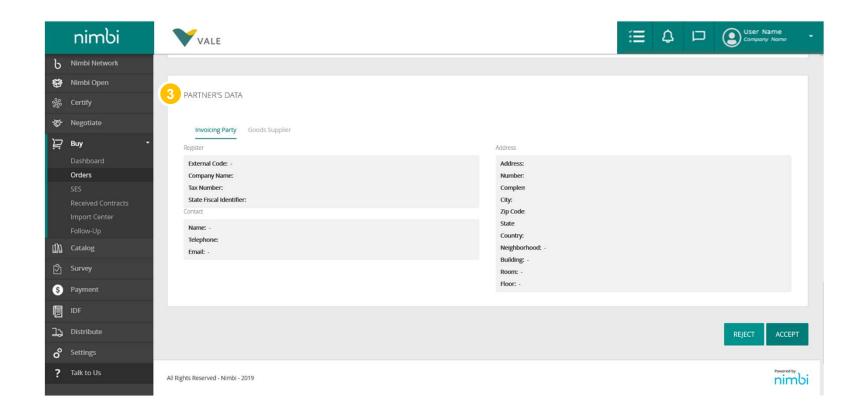

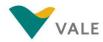

#### **Orders** How to view an order – Orders Received

An additional option is to manage your recent Purchase Orders at the tab "Orders Received"

- On the home screen of Nimbi Open the portal, click "Buy" 16 0 24 Ξ B Æð NEW ORDERS UPDATED ORDERS Then click on "Orders Negotiate ORDERS WAITING TO BE ACCEPTED **Received**" 1 ACCEPTED ACCEPTED Buy The user will be directed to the page with the MY ORDERS indicators and the filter Q Search order by code or title All status fields v Search order by code -Item description Incoterm Follow-Up Vendor Client or title bar Select Select Orders Received Status Catalog Client ERP Code Update date Nimbi Code DD/MM/YYYY Vendor DD/MM/YYYY 1 to Item description Incoterm ERP code Distribute Nimbi code
  - VALE

Uptade date

#### **Orders** How to view an order – Orders Received

0

Pa

#### Ourchase orders list. PO's information listed:

- ERP code
- Created by
- Delivery address
- Itens
- Attachments
- Update date
- Issue to
- Billing address
- Amount
- Comments

#### 6 Accept icon

Click the arrow to show more information about the items

|           |        | actions                   |             |         |                          |         |                          |                    |                         |          |             |                |           |
|-----------|--------|---------------------------|-------------|---------|--------------------------|---------|--------------------------|--------------------|-------------------------|----------|-------------|----------------|-----------|
| e         | U      | Download                  | the         | order   | Accept                   | Arch    | lve Orders               |                    |                         |          |             |                |           |
| -         | 4      | #38462                    |             |         |                          |         |                          |                    |                         |          | App         | roved - Waltir | ng Accept |
| đ         | U      | ERP Code                  |             |         | ited by                  |         | Delivery Add             | ress               | Itens                   | Attac    | hments      | 5              | cept      |
|           |        | 4504330001                |             | 3355    | 92510000154 -            | VALE S. | A. By item               |                    | 1                       | 0        |             |                |           |
|           | 6      | Update Date<br>22/07/2019 |             |         | ed to<br>29431004608 - / | ZA ITA  | Billing addre<br>By item | 55                 | Amount<br>BRL R\$10.000 |          | ments       |                |           |
| Contracts |        | 22/07/2019                |             | 3704    | 13431004000-1            | ALD-Q.  | by stem                  |                    | 1002010-02000           | 1,00 0   |             |                |           |
| nter      | item ( | Code                      | Line<br>ERP | Туре    | Description              | Unit    | Delivery address         | Payment<br>Address | Delivery<br>Date        | Quantity | Unit price  | Attachments    | Comme     |
| ii -      |        |                           |             |         |                          |         |                          |                    |                         |          |             |                |           |
| ceived    | 00000  | 0000015000096             | 10          | Product | ABRACADEIRA<br>CAB ELET  | peca    | ROD BR 265 K             | ROD BR 265 K       | 22/07/2019              | 10.00    | BRL         | 0              | 3         |
|           |        |                           |             |         | SOMM                     |         |                          |                    | 2001 T 1 2 T 1          |          | R\$1,000,00 | -              |           |
|           | 1 reco | ed                        |             |         |                          |         |                          |                    |                         |          |             |                |           |
|           |        | #38479                    |             |         |                          |         |                          |                    |                         |          | App         | roved - Waltin | ig Accept |
|           |        | a Stores N                |             |         |                          |         |                          |                    |                         |          |             |                | Q         |

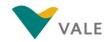

### **Orders**

#### How to accept/return an order

To accept or return an order, go to the order list.

Click on the desired order. You can only accept orders with "Approved - Accepted Pending" or "Changed -Accepted Pending" status

**IMPORTANT:** Orders may only be accepted or returned in full.

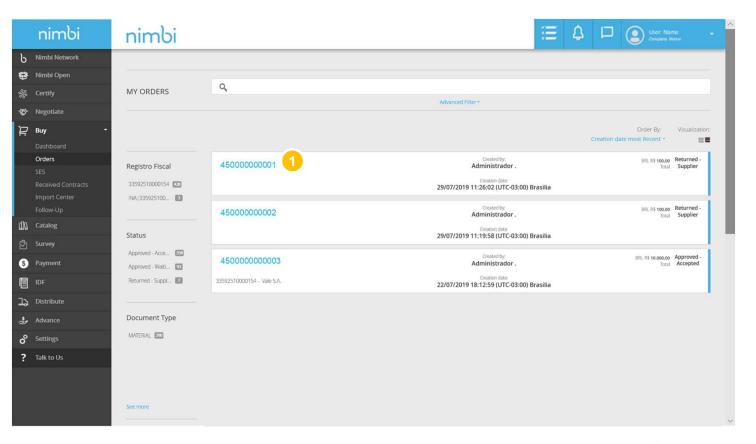

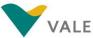

You will be directed to the order document.

- 2 Document status will be available in the upper right corner of the screen
- After checking the order details, you must accept or return. To do this, scroll down to the bottom of the page and click "Accept" to accept the request

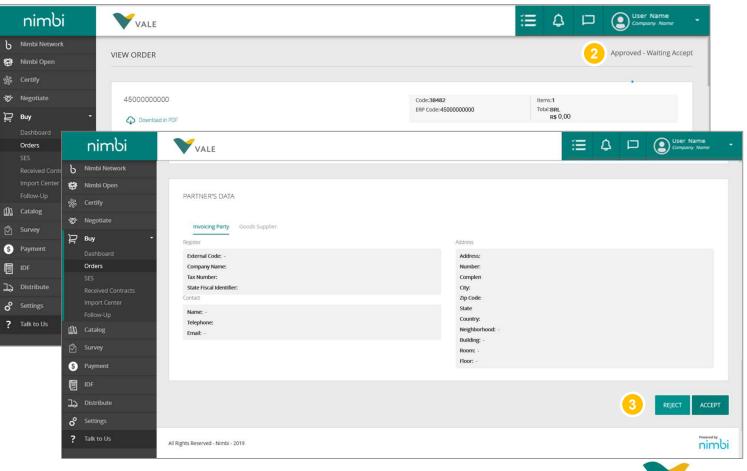

VALE

 Fill in with the "Supplier Reference Code".
 External code if the vendor has a similar process

#### 5 Enter a comment

Click "Confirm" or "Return" if you want to cancel the action

**IMPORTANT:** Actions 4 and 5 are not mandatory for order confirmation.

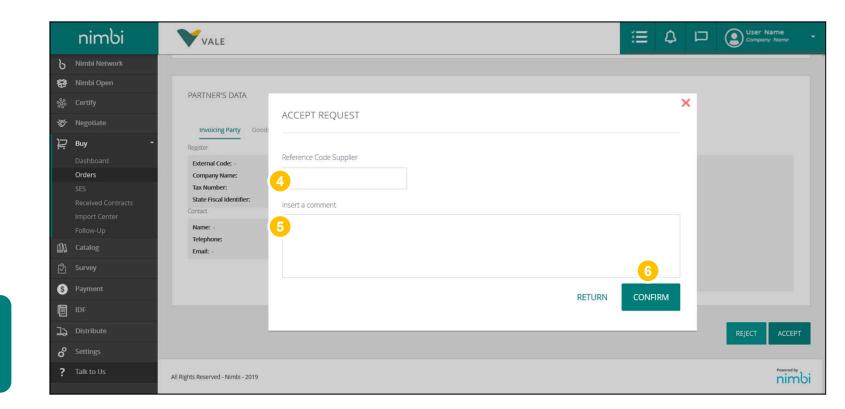

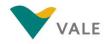

To return, click "Return".

When you click "Return" you will need to select the reason for the return

And

- Enter a comment with the justification (required field)
- Olick "Confirm" or "Return" if you want to cancel the action

**IMPORTANT:** To return an order the comment field is required.

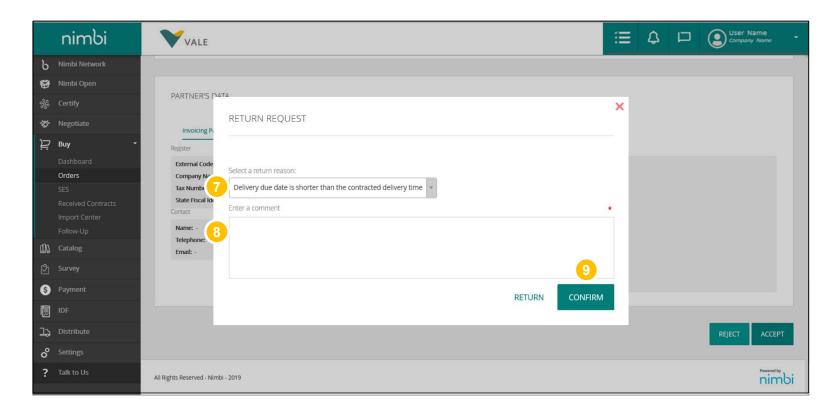

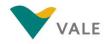

When you accept the request, a message will be displayed with the confirmation of the action. Returning an order does not generate feedback to the buyer

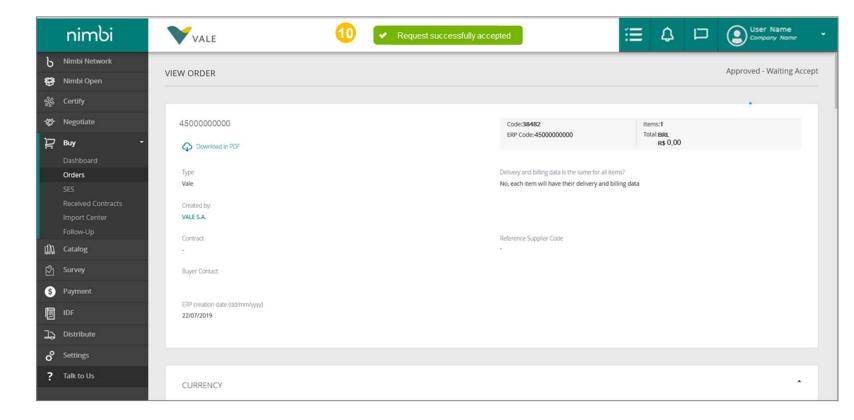

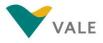

### Orders How to accept two or more orders – Orders Received

It's also possible to accept multiple purchase orders when using the tab "Orders Received"

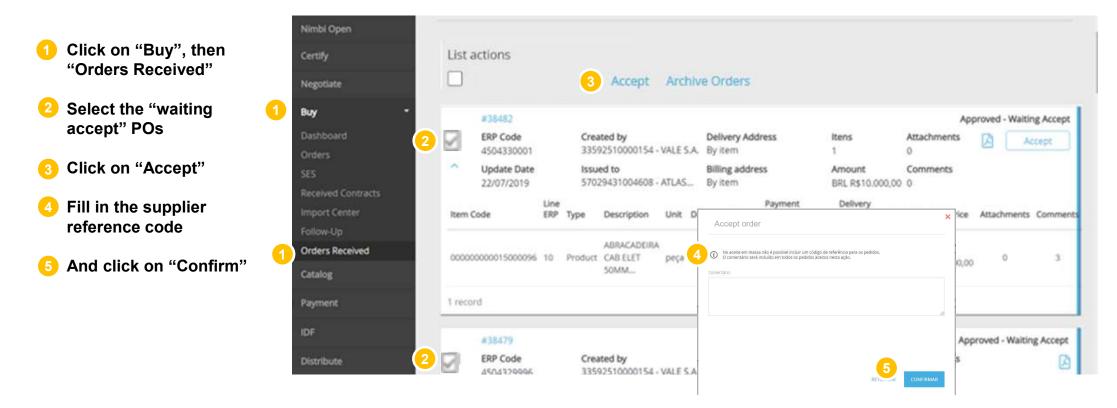

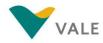

# **Changed Order View**

#### How does it work?

For orders changed by Vale buyers, the supplier will be notified.

- Under "Alerts", the vendor will be notified of any change in the order
- In the Buy module, click "Orders" to access the order list

#### Click on the request for interest

To accept or return orders after modifications see slides 26 to 31

|     | nimbi                               | nimbi             |                            | (E)                                                        | Ą |              | User Nar<br>Gorgaany A     | ne<br>stre             | ~ |
|-----|-------------------------------------|-------------------|----------------------------|------------------------------------------------------------|---|--------------|----------------------------|------------------------|---|
| Ь   | Nimbi Network                       |                   |                            |                                                            |   |              |                            |                        |   |
| 8   | Nimbi Open                          |                   |                            |                                                            |   |              |                            |                        |   |
| *   | Certify                             | MY ORDERS         | ٩                          |                                                            |   |              |                            |                        |   |
| \$  | Negotiate                           |                   |                            | Advanced Filter *                                          |   |              |                            |                        |   |
| D   | Buy -                               |                   |                            |                                                            |   |              | Order By:                  | Visualization          |   |
|     | Dashboard                           |                   |                            |                                                            |   | Creation dat | e most Recent -            |                        |   |
|     | Orders                              | Registro Fiscal   | 45000000001                | Created by:<br>Administrador .                             |   |              | BRL R\$ 100,00<br>Total    | Returned -<br>Supplier |   |
|     | SES                                 | 33592510000154 🜆  | 3                          | Creation date:                                             |   |              | rotan                      | Supplier               |   |
|     | Received Contracts<br>Import Center | INA 3359251000154 |                            | 29/07/2019 11:26:02 (UTC-03:00) Brasilia                   |   |              |                            |                        |   |
|     | Follow-Up                           |                   | 45000000002                | Created by:<br>Administrador .                             |   |              | BRL R\$ 100,00<br>Total    | Returned -<br>Supplier |   |
| 110 | Catalog                             | Charles -         |                            | Creation date:                                             |   |              |                            | 0.004/                 |   |
| ŝ   | Survey                              | Status            |                            | 29/07/2019 11:19:58 (UTC-03:00) Brasilia                   |   |              |                            |                        |   |
| \$  | Payment                             | Approved - Acce   | 450000000003               | Created by:<br>Administrador .                             |   |              | BRL R\$ 10.000.00<br>Total | Approved -<br>Accepted |   |
|     | IDF                                 | Returned - Suppl  | 33592510000154 - Vale S.A. | Creation date:<br>22/07/2019 18:12:59 (UTC-03:00) Brasilia |   |              |                            |                        |   |
| 12  | Distribute                          |                   |                            |                                                            |   |              |                            |                        |   |
| \$  | Advance                             | Document Type     |                            |                                                            |   |              |                            |                        |   |
| °   | Settings                            | MATERIAL 200      |                            |                                                            |   |              |                            |                        |   |
| ?   | Talk to Us                          |                   |                            |                                                            |   |              |                            |                        |   |
|     |                                     |                   |                            |                                                            |   |              |                            |                        |   |
|     |                                     |                   |                            |                                                            |   |              |                            |                        |   |
|     |                                     | See more          |                            |                                                            |   |              |                            |                        |   |
|     |                                     |                   |                            |                                                            |   |              |                            |                        |   |

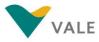

# **Changed Order View**

#### How does it work?

When you enter the order detail, you can identify which items have been deleted.

Items excluded from the order by Vale, will be displayed with the differentiated layout so that the vendor knows that they are no longer part of that order

**IMPORTANT:** If all items are deleted, the order will no longer be available to the vendor in the order list. The vendor will receive a notification indicating that the order has been cancelled.

|     | nimbi                                            |   | VALE                                                              |                                                                                                    |                                                                           |                                                                                                    |                         |               | ≣                      | <u>م</u> ۲       | User Name<br>Compony Name      |
|-----|--------------------------------------------------|---|-------------------------------------------------------------------|----------------------------------------------------------------------------------------------------|---------------------------------------------------------------------------|----------------------------------------------------------------------------------------------------|-------------------------|---------------|------------------------|------------------|--------------------------------|
| Ь   | Nimbi Network                                    |   |                                                                   |                                                                                                    |                                                                           |                                                                                                    |                         |               |                        |                  |                                |
| Ð   | Nimbi Open                                       |   | Items                                                             | Items Group                                                                                                    |                                                                           |                                                                                                    |                         |               |                        |                  |                                |
| *   | Certify                                          |   |                                                                   |                                                                                                    |                                                                           |                                                                                                    |                         |               |                        | Exp              | ort - Select columns           |
| Ť   | Negotiate                                        |   |                                                                   |                                                                                                    |                                                                           |                                                                                                    |                         |               |                        |                  | Displaying 0 Columns *         |
| ₽   | Buy -                                            |   | Group                                                             | Code                                                                                                    | Туре                                                                      | Description                                                                                                    | Quantity                | Unit          | Unit Price             |                  | Total Price                    |
|     | Dashboard                                        |   |                                                                   | 100000000000000000000000000000000000000                                                                                                    | Goods                                                                     | Description                                                                                                    | 0,00                    | Piece         |                        | 0,00             | 0,00                           |
|     | Orders<br>SES                                    | 4 |                                                                   | -00000000000000000000000000000000000000                                                                                                    | Goods                                                                     | Description                                                                                                    | 0.00                    | Piece         |                        | 0,00             | 0.00                           |
|     | Received Contracts<br>Import Center<br>Follow-Up |   |                                                                   |                                                                                                    | 1                                                                         |                                                                                                    |                         | 1             |                        |                  |                                |
| d)a | Catalog                                          |   | SUPPLY GE                                                         | NERAL CONDITIONS                                                                                                    |                                                                           |                                                                                                    |                         |               |                        |                  |                                |
| Ô   | Survey                                           |   |                                                                   | ONDITIONS MATERIALS                                                                                                    |                                                                           |                                                                                                    |                         |               |                        |                  |                                |
| 6   | Payment                                          |   | 2. Once the C                                                     | er must accept or reject the Order according<br>order is accepted, the Supplier agrees that th                                                                                                 | e pricing is estai                                                        | blished and unadjustable.                                                                                                    |                         |               |                        |                  |                                |
|     | IDF                                              |   | 1. Purchase C<br>2. Purchase C                                    | tory for the Supplier to inform the following<br>order Number on tag <xped><br/>Order Item on tag <nitemped></nitemped></xped>                                                                 |                                                                           |                                                                                                    |                         |               |                        |                  |                                |
| ь   | Distribute                                       |   | 5. The Electro<br>1. The Destin                                   | nic Invoice encompasses one or more Purch<br>ation CNPJs are equal;                                                                                                    |                                                                           | tinatário Final# field, signaling the CNPJ and the State                                                                                                    | Inscription which are   | found in this | field;                 |                  |                                |
| °   | Settings                                         |   | 1. DELIVERY<br>1. The Suppli                                      | y Addresses are equal;<br>er is responsible for the material's packaging                                                                                                    | aiming to give t                                                          | he necessary protection during the transportation unt                                                                                                    | il the #DELIVERY LOC    | ALE# (VALE o  | r CARRIER). Each iten  | m must be pack   | red with the adequate wrapping |
| ?   | Talk to Us                                       |   | for each Tran<br>2. The Suppli<br>and/or replac<br>3. If the mate | sportation Type as a way to avoid unecessar<br>er must replace without any charges, the ma<br>tement of the material will be the Supplier's in<br>rial is delivered by a Carrier not recommend | y effort, deform<br>terial delivered<br>esponsability;<br>ed by VALE S.A. | ation and malfunction;<br>off the specifications on the Purchase Order or that pri<br>the Shipping expenses will be covered by the Supplier;<br>must generate the Collection Request (ASN) on Nimbi | esentes faults, deficie | ncy, imperfec | ction or defects of an | ny nature, being | g that the devolution expenses |

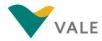

#### **Orders** How to archive Concluded POs - Orders Received

It's also possible to archive conclude purchase orders when using the tab "Orders Received"

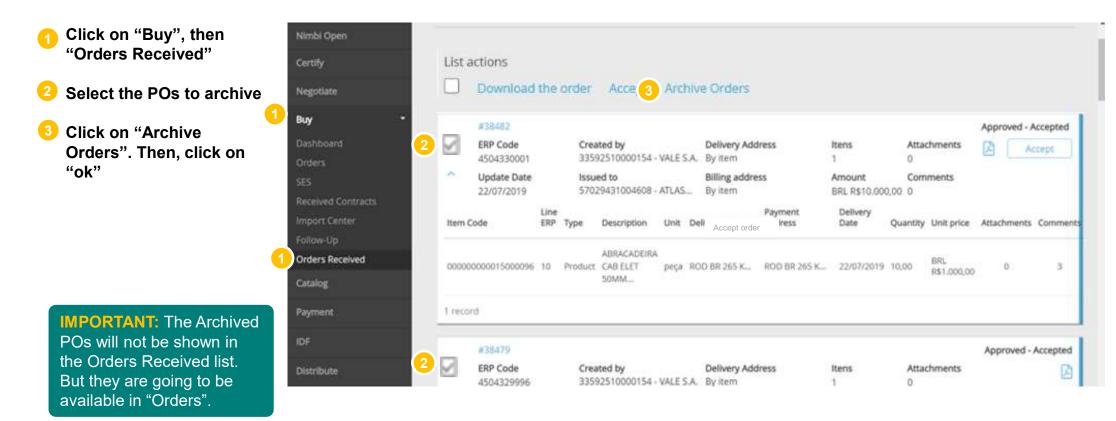

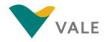

# What changes in the order PDF

#### See what has changed in the Purchasing Order PDF generated from Nimbi Portal

The PDF file presented by the Portal has more detailed information and presents some changes in the layout of the information.

- All vendor data will be available in Invoicing Party and Goods Supplier. Due to a portal need, this two information will always be the same with each other:
  - Company Name
  - External Code
  - Name
  - Address
  - City
  - Country
  - Room
  - ID
  - Telephone
  - Complement
- 2 Below you will find the Supplier's Name, Tax Number, and Shipping Attributes

- State
- Neighborhood
- Floor
- State Fiscal
   Identifier
- E-mail
- Number
- Zip Code
- Building

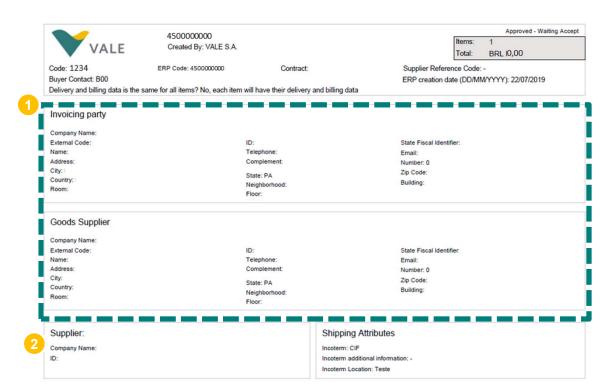

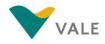

# What changes in the order PDF

See what has changed in the Purchasing Order PDF generated from Nimbi Portal

### • You can view much more detailed information from the same item

- Description
- Group
- ERP line
- Client Code
- Manufacturer Name
- Manufacturer Part
   number
- Vendor Code
- Unit
- Quantity
- Delivery Date
- PER
- Unit price

- Total Price
- Nature of the Operation
- Invoice required
- Payment Type
- Requester contact
- Requester name
- Requisition
   Number
- Deposit Number
- Order number
- Equipment
- Long Description

| escription:                                                                                                    | Group: -<br>Client Code: |                                                                                  | ERP Line: '                 |
|----------------------------------------------------------------------------------------------------|--------------------------|----------------------------------------------------------------------------------|-----------------------------|
| anufacturer Name:                                                                                                    | Man                      | ufacture Partnumber:                                                             | /endor Partnumber:          |
| Init:                                                                                                    | Qua                      |                                                                                  | Delivery Date (DD/MM/YYYY): |
| ER                                                                                                    |                          | Price:                                                                           | Total Price:                |
| ature of operation:                                                                                                    |                          | ce Required:                                                                     | Payment Type: :             |
| lequester Contact: -                                                                                                    |                          | uisition Number: -<br>ading Point:                                               | Deposit                     |
| tequester Name: -                                                                                                    |                          | er Number:                                                                       | Deposit Number:             |
| and the second second se | 010                      | a rumber.                                                                        | Equipment:                  |
| Dolivon Addross                                                                                                    |                          | Paymont Addros                                                                   |                             |
| Delivery Address                                                                                                    |                          | Payment Addres                                                                   | S                           |
| Delivery Address                                                                                                    |                          | Payment Addres                                                                   | S                           |
| ·                                                                                                    |                          | Payment Addres                                                                   | S                           |
| Tax Information:<br>CFOP: -<br>Aliquot ICMS:                                                                                                    |                          | Material Source:<br>Base ICMS: 0                                                 | s                           |
| Tax Information:<br>CFOP: -<br>Aliquot ICMS:<br>Aliquot IPI: 0                                                                                                    |                          | Material Source:<br>Base ICMS: 0<br>Base IPI: 0                                  | S                           |
| Tax Information:<br>CFOP: -<br>Aliquot ICMS:<br>Aliquot IPI: 0<br>NCM:                                                                                                    |                          | Material Source:<br>Base ICMS: 0<br>Base IPI: 0<br>Tax Replacement:              | s                           |
| Tax Information:<br>CFOP: -<br>Aliquot ICMS:<br>Aliquot IPI: 0<br>NCM:<br>PIS: -                                                                                                    |                          | Material Source:<br>Base ICMS: 0<br>Base IPI: 0<br>Tax Replacement:<br>COFINS: - | s                           |
| Tax Information:<br>CFOP: -<br>Aliquot ICMS:<br>Aliquot IPI: 0<br>NCM:                                                                                                    |                          | Material Source:<br>Base ICMS: 0<br>Base IPI: 0<br>Tax Replacement:              | s                           |

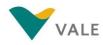

# What changes in the order PDF

See what has changed in the Purchasing Order PDF generated from Nimbi Portal

Delivery Address, Billing Address, Tax Information and Comments are arranged by item and appear independently

The PDF will be available according to the vendor's language

At the end of the document, there was no change in the **Terms and Conditions of Purchase** 

| Description:                                                                                                    | Group: -<br>Client Code:                                                                    | ERP Line: '                 |
|----------------------------------------------------------------------------------------------------|---------------------------------------------------------------------------------------------|-----------------------------|
| Manufacturer Name:                                                                                                    | Manufacture Partnumber:                                                                     | /endor Partnumber:          |
| Unit:                                                                                                    | Quantity:                                                                                   | Delivery Date (DD/MM/YYYY): |
| PER                                                                                                    | Unit Price:                                                                                 | Total Price:                |
| Nature of operation:                                                                                                    | Invoice Required:                                                                           | Payment Type: :             |
| Requester Contact: -                                                                                                    | Requisition Number: -                                                                       |                             |
|                                                                                                    | Unloading Point:                                                                            | Deposit<br>Deposit Number:  |
| Requester Name: -                                                                                                    | Order Number:                                                                               | Equipment:                  |
| Long Description:                                                                                                    |                                                                                             |                             |
| Delivery Address                                                                                                    | Payment Addres                                                                              | is                          |
|                                                                                                    | Payment Addres                                                                              | s                           |
| Delivery Address<br>Tax Information:                                                                                                 |                                                                                             | s                           |
| Tax Information:<br>CFOP:-                                                                                                    | Material Source:                                                                            | s                           |
| Tax Information:<br>CFOP: -<br>Aliquot ICMS:                                                                                         | Material Source:<br>Base ICMS: 0                                                            | s                           |
| Tax Information:<br>CFOP: -<br>Aliquot ICMS:<br>Aliquot IPI: 0                                                                       | Material Source:<br>Base ICMS: 0<br>Base IPI: 0                                             | s                           |
| Tax Information:<br>CFOP: -<br>Aliquot ICMS:<br>Aliquot IPI: 0<br>NCM:                                                               | Material Source:<br>Base ICMS: 0<br>Base IPI: 0<br>Tax Replacement:                         | s                           |
| Tax Information:<br>CFOP: -<br>Aliquot ICMS:<br>Aliquot IPI: 0<br>NCM:<br>PIS: -                                                     | Material Source:<br>Base ICMS: 0<br>Base IPI: 0<br>Tax Replacement:<br>COFINS: -            | s                           |
| Tax Information:           CFOP: -           Aliquot ICMS:           Aliquot IPI: 0           NCM:           PIS: -                  | Material Source:<br>Base ICMS: 0<br>Base IPI: 0<br>Tax Replacement:<br>COFINS: -<br>INSS: 0 | is                          |
| Tax Information:<br>CFOP: -<br>Aliquot ICMS:<br>Aliquot IPI: 0<br>NCM:<br>PIS: -                                                     | Material Source:<br>Base ICMS: 0<br>Base IPI: 0<br>Tax Replacement:<br>COFINS: -            | s                           |
| Tax Information:           CFOP: -           Aliquot ICMS:           Aliquot IPI: 0           NCM:           PIS: -           IVA: - | Material Source:<br>Base ICMS: 0<br>Base IPI: 0<br>Tax Replacement:<br>COFINS: -<br>INSS: 0 | s                           |

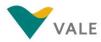

# BUY MODULE Sheet Entry Service (SES)

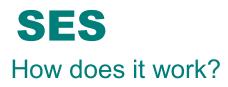

To use this feature, you must be in agreement to do so with your plant contact. Vale releasers can also choose to create the SES directly in VALE's SAP.

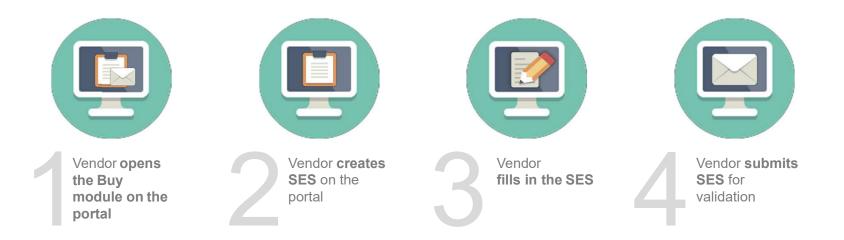

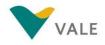

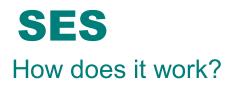

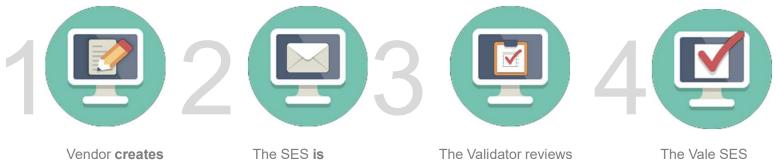

the SES on the Portal The SES is submitted to a Vale Validator

The Validator reviews the SES on the portal. If validated the SES is automatically created in Vale's SAP system The Vale SES approver receives the SES in SAP and approves it. Vendor is notified of approved SES

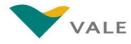

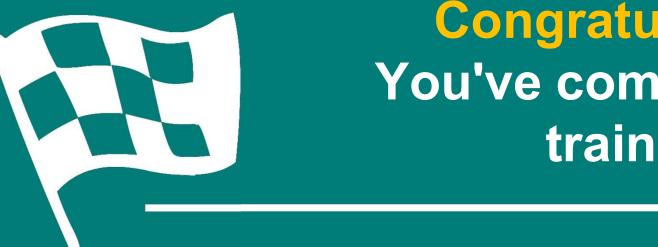

# **Congratulations!** You've completed the training